## **[Przewodnik wdrożeniowca](https://support.edokumenty.eu/trac/wiki/DeployerGuide) > Integracja z systemem ENOVA (MySQL)**

TODO dokumentacja będzie rozwinięta ...

- Ustawić stała SYNC\_ACTIVE na 'NEW' (wartość tekstowa)
- Narzędzie -> Połączenia z systemami zew. podobnie jak dla FORTE

Jak dodać eksport dokumentu do XML

• Sprawdzamy czy w tabeli bs\_connect\_methods jest zarejestrowana metoda exportDocument. Jeśli nie ma to wykonujemy poleceni SQL

```
INSERT INTO bs_connect_methods (bscmnm, label_, place_, dscrpt, prngrp, ctrcls, prior_)
   VALUES ('exportDocument', 'Eksportuj dokument', 'DOCUMENT_PANEL', 'Opcja umożliwia
wyeksportowanie dokumentu do systemu zew.', 'Dokumenty', 'DOCUMENT', 7);
```
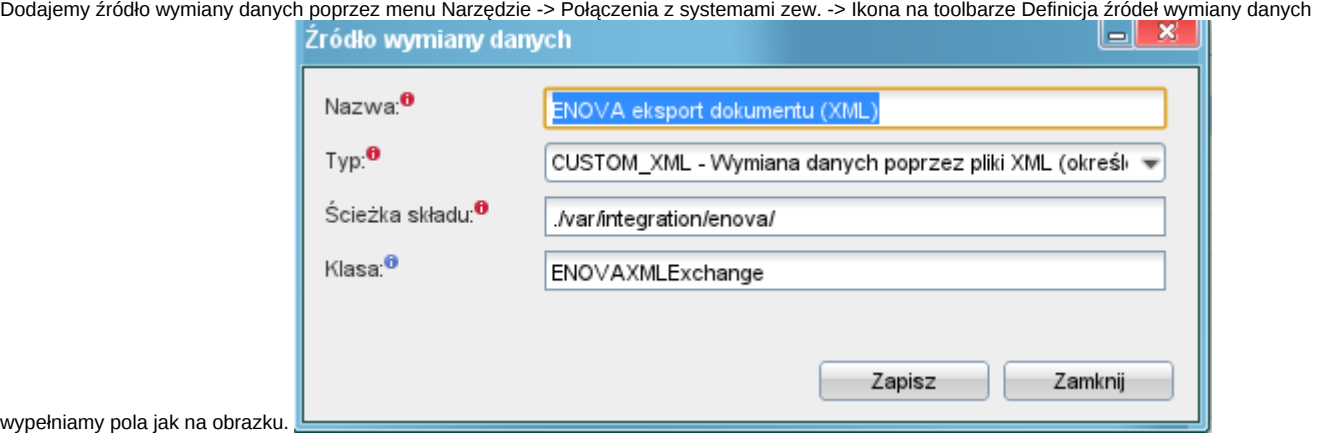

Następnie przypisujemy konfigurację tej metody do naszego połączenia oraz źródła wymiany danych poprzez poleceni SQL

```
INSERT INTO bs_connect_settings(
          bsysid, bscmid, bsdsid)
  VALUES ({identyfikator połączenia}, {id metody z bs_connect_methods dla exportDocument}, {id utworzonego wcześniej źróc
```